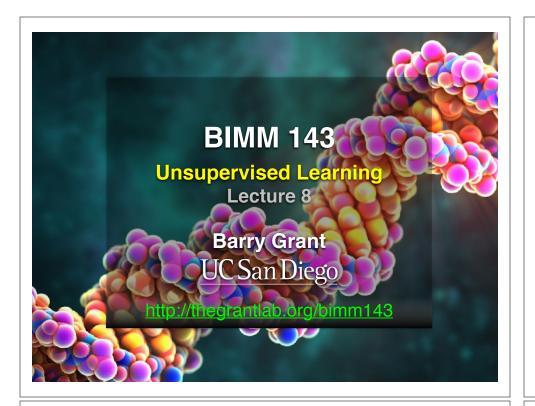

#### Recap of Lecture 7

- · Reviewed the major steps for R function writing
- Introduced the CRAN & Bioconductor repositories for packages that extend R functionality
- Explored installing and using the ggplot2, bio3d, rgl, rentrez, igraph, blogdown, shiny, and circlize packages
- Discussed how to judge the utility, usability and development status of R packages.

[Muddy Point Feedback Link]

#### Today's Menu

- Introduction to machine learning
  - Unsupervised, supervised and reinforcement learning
- Clustering
  - K-means clustering
  - · Hierarchical clustering
  - Heatmap representations
- Dimensionality reduction, visualization and 'structure' analysis
  - Principal Component Analysis (PCA)
- Hands-on application to cell classification

#### Types of machine learning

- Unsupervised learning
  - Finding structure in unlabeled data
- Supervised learning
  - Making predictions based on labeled data
  - Predictions like regression or classification
- Reinforcement learning
  - Making decisions based on past experience

[Muddy Point Feedback Link]

#### Types of machine learning

- Unsupervised learning
  - Finding structure in unlabeled data
- Supervised learning
  - Making predictions based on labeled data
  - Predictions like regression or classification
- Reinforcement learning
  - Making decisions based on past experience

[Muddy Point Feedback Link]

#### k-means clustering algorithm

- Breaks observations into **k** pre-defined number of clusters
- You define **k** the number of clusters!

#### Today's Menu

- Introduction to machine learning
  - <u>Unsupervised</u>, supervised and reinforcement learning
- Clustering
  - K-means clustering
  - · Hierarchical clustering
  - Heatmap representations
- Dimensionality reduction, visualization and 'structure' analysis
  - Principal Component Analysis (PCA)
- Hands-on application to cell classification

#### k-means clustering algorithm

- Breaks observations into **k** pre-defined number of clusters
- You define k the number of clusters!
  - Imagine you had data that you could plot along a line and you knew you had to put them into k=3 "clusters" (e.g. data from three types of tumor cells)

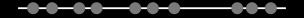

#### k-means clustering algorithm

- Breaks observations into **k** pre-defined number of clusters
- You define **k** the number of clusters!
  - Imagine you had data that you could plot along a line and you knew you had to put them into k=3 "clusters" (e.g. data from three types of tumor cells)

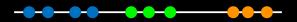

Here your eyes can clearly see 3 natural groupings

#### k-means clustering algorithm

- Breaks observations into **k** pre-defined number of clusters
- You define **k** the number of clusters!
  - Imagine you had data that you could plot along a line and you knew you had to put them into k=3 "clusters" (e.g. data from three types of tumor cells)

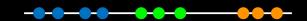

Here your eyes can clearly see 3 natural groupings How does k-means attempt to define this grouping?

Step 1.
Select **k** (the number of <u>clusters</u>)

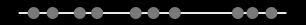

Step 2.
Select *k=3* distant data points at random
These are the initial clusters

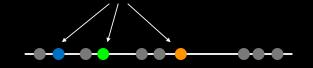

Step 3.

Measure distance between the 1st point and the *k=3* initial clusters

Distance to blue cluster

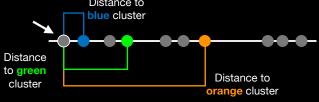

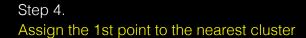

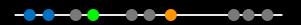

Step 5.
Update cluster centers

Calculate the mean value for the blue cluster including the new point

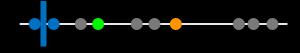

Step 6.

Assign next point to closest cluster

Use updated cluster centers for distance calculation

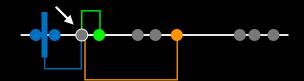

Step 7.

Update cluster centers and move to next point
Use updated cluster centers for distance calculation

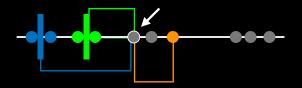

Step 8.

Repeat for each point

Each time updating cluster centers

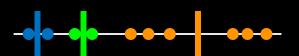

#### <u>H</u>mm....

Here the k-means result does not look as good as what we were able to do by eye!

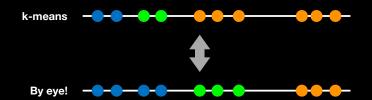

#### Step 9.

Assess the quality of the clustering by adding up the variation within each cluster

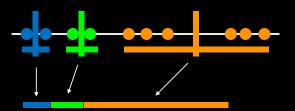

The total variation within clusters

K-means keeps track of these clusters and their total **variance** and then does the whole thing over again with different starting points

#### Step 10.

#### Repeat with different starting points

Back to the beginning and do all steps over again...

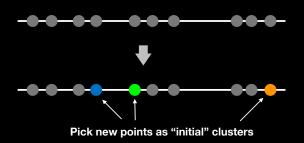

...Pick k=3 initial clusters and add the remaining points to the cluster with the nearest mean, recalculating the mean each time a new point is added...

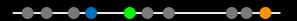

...Pick k=3 initial clusters and add the remaining points to the cluster with the nearest mean, recalculating the mean each time a new point is added...

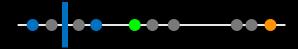

...Pick k=3 initial clusters and add the remaining points to the cluster with the nearest mean, recalculating the mean each time a new point is added...

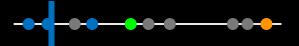

...Pick k=3 initial clusters and add the remaining points to the cluster with the nearest mean, recalculating the mean each time a new point is added...

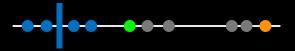

...Pick k=3 initial clusters and add the remaining points to the cluster with the nearest mean, recalculating the mean each time a new point is added...

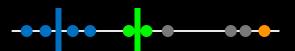

...Pick k=3 initial clusters and add the remaining points to the cluster with the nearest mean, recalculating the mean each time a new point is added...

...Pick k=3 initial clusters and add the remaining points to the cluster with the nearest mean, recalculating the mean each time a new point is added...

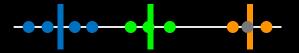

...Pick k=3 initial clusters and add the remaining points to the cluster with the nearest mean, recalculating the mean each time a new point is added...

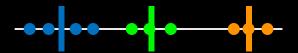

Now the data are all assigned to clusters, we again sum the variation within each cluster

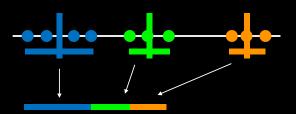

The total variation within clusters

Step 10.
Repeat again with different starting points

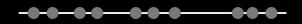

After several iterations k-means clustering knows it has the <u>best clustering so-far</u> based on the smallest total variation with clusters.

However, it does not know if it has found the <u>best overall</u>. So it will perform several more iterations with different starting points...

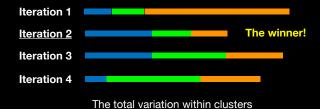

## What if we have more dimensions?

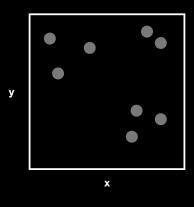

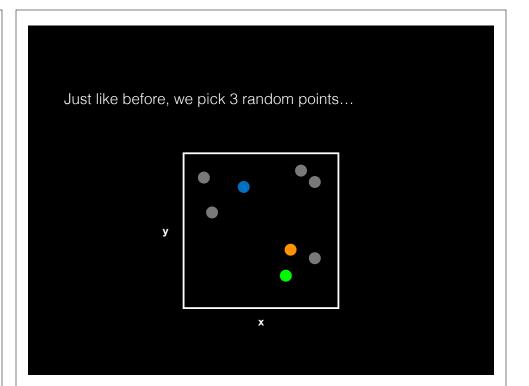

...and use the Euclidean distance. In 2 dimensions the Euclidean distance is the same as the Pythagorean theorem  $d = sqrt(x^2 + y^2)$ 

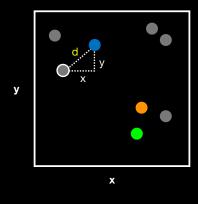

...assign point to nearest cluster and update cluster center \*

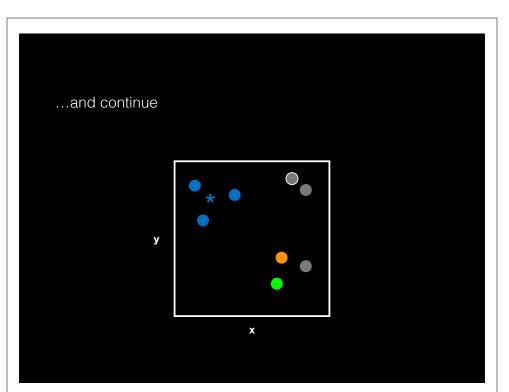

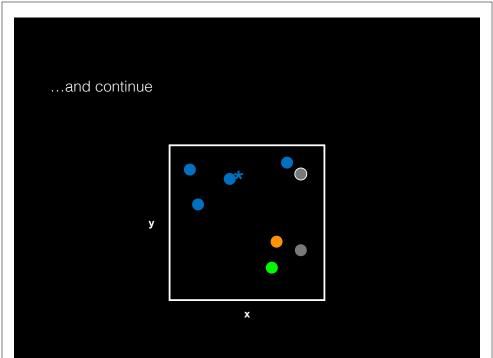

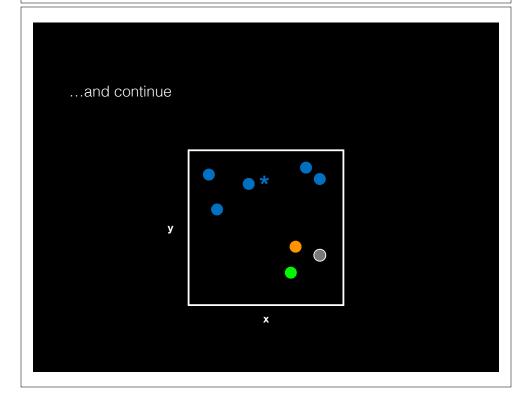

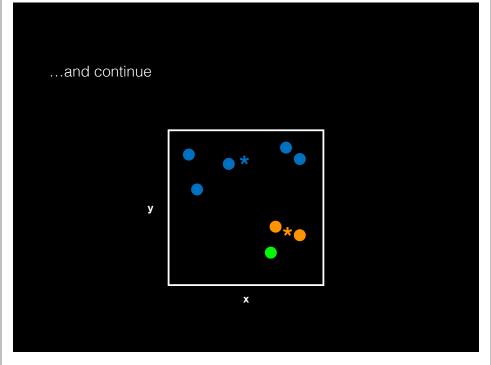

Again we have to use a number of different starting conditions before deciding on a good clustering!

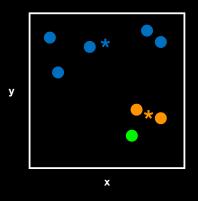

## What if we have even more dimensions?

#### Cell Samples

|        | #1 | #2 | #3  |
|--------|----|----|-----|
| Gene 1 | 12 | 6  | -13 |
| Gene 2 | -7 | 13 | 10  |
| Gene 3 | 8  | 6  | -9  |
| Gene 4 | 9  | 5  | -11 |
| Gene 5 | -3 | 1  | 6   |
| Gene 6 | 10 | 4  | -8  |

### What if we have even more dimensions?

#### Cell Samples

|        | #1 | #2 | #3  |
|--------|----|----|-----|
| Gene 1 | 12 | 6  | -13 |
| Gene 2 | -7 | 13 | 10  |
| Gene 3 | 8  | 6  | -9  |
| Gene 4 | 9  | 5  | -11 |
| Gene 5 | -3 | 1  | 6   |
| Gene 6 | 10 | 4  | -8  |

We could simply plot them by relabeling the cell samples as **x**, **y**, and **z** (i.e. a 3D plot)

### What if we have even more dimensions?

#### Cell Samples

|        | #1 | #2 | #3  |
|--------|----|----|-----|
| Gene 1 | 12 | 6  | -13 |
| Gene 2 | -7 | 13 | 10  |
| Gene 3 | 8  | 6  | -9  |
| Gene 4 | 9  | 5  | -11 |
| Gene 5 | -3 | 1  | 6   |
| Gene 6 | 10 | 4  | -8  |
|        | ¥  | V  | 7   |

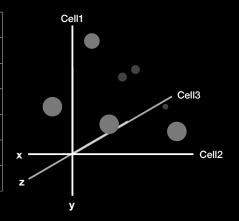

...and go through exactly the same procedure with initial cluster assignment followed by distance calculation etc...

|        | Cell Samples |    |     |
|--------|--------------|----|-----|
|        | #1           | #2 | #3  |
| Gene 1 | 12           | 6  | -13 |
| Gene 2 | -7           | 13 | 10  |
| Gene 3 | 8            | 6  | -9  |
| Gene 4 | 9            | 5  | -11 |
| Gene 5 | -3           | 1  | 6   |
| Gene 6 | 10           | 4  | -8  |
|        | x            | У  | Z   |

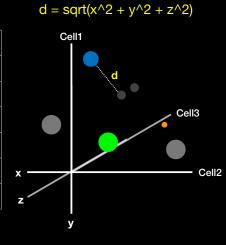

...and go through exactly the same procedure with initial cluster assignment followed by distance calculation etc...

#### Cell Samples

|        | #1 | #2 | #3  |
|--------|----|----|-----|
| Gene 1 | 12 | 6  | -13 |
| Gene 2 | -7 | 13 | 10  |
| Gene 3 | 8  | 6  | -9  |
| Gene 4 | 9  | 5  | -11 |
| Gene 5 | -3 | 1  | 6   |
| Gene 6 | 10 | 4  | -8  |

$$d = sqrt(x^2 + y^2 + z^2)$$

Of course we don't actually need to plot anything.

We can just calculate the Euclidean distance along any number of dimensions and perform our k-means clustering in the same way.

#### k-means in R

# k-means algorithm with 3 centers, run 20 times
kmeans(x, centers= 3, nstart= 20)

- Input **x** is a numeric matrix, or data.frame, with one observation per row, one feature per column
- k-means has a random component
- Run algorithm multiple times to improve odds of the best model

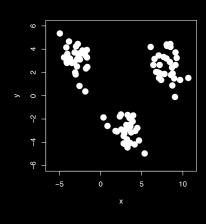

# 3 Groups Subgroup 1 Subgroup 2 Subgroup 3 X

#### Model selection

- Recall k-means has a random component
- Best outcome is based on total within cluster sum of squares:
  - For each cluster
    - For each observation in the cluster
      - Determine squared distance from observation to cluster center
  - → Sum all of them together

#### Model selection

# k-means algorithm with 5 centers, run 20 times
kmeans(x, centers=5, nstart=20)

- Running algorithm multiple times (i.e. setting nstart) helps find the global minimum total within cluster sum of squares
- Increasing the default value of **nstart** is often sensible

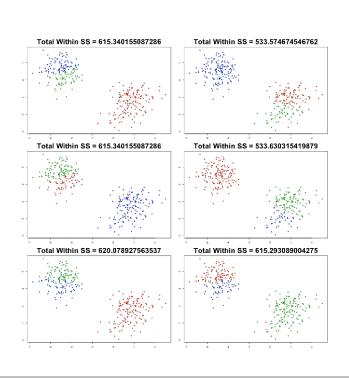

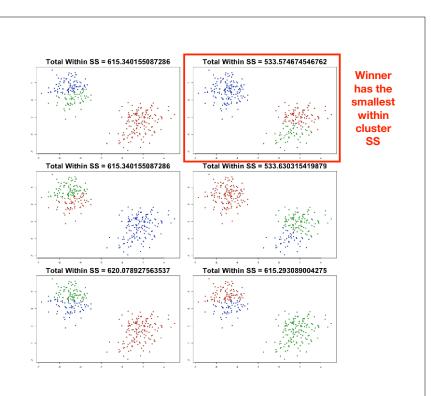

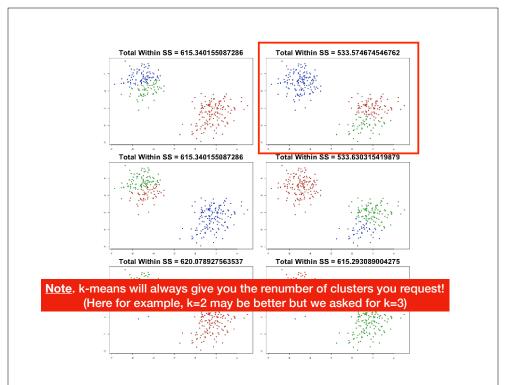

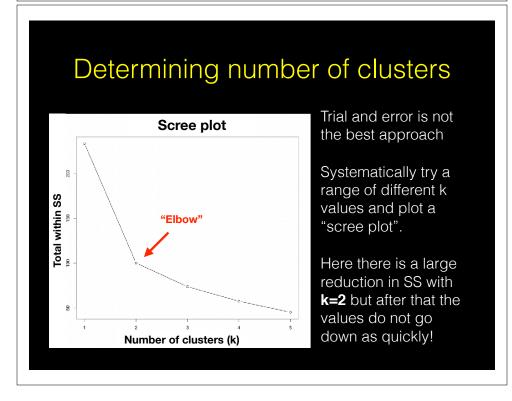

# Your Turn! # Generate some example data for clustering tmp <- c(rnorm(30,-3), rnorm(30,3)) x <- cbind(x=tmp, y=rev(tmp)) plot(x) # Use the kmeans() function setting k to 2 and nstart=20 # Inspect/print the results # O. How many points are in each cluster? # Q. What 'component' of your result object details # - cluster size? # cluster assignment/membership? # cluster center? # Plot x colored by the kmeans cluster assignment and # add cluster centers as blue points # O. Repeat for k=3, which one has the better total SS?</pre>

#### Today's Menu

- · Introduction to machine learning
  - <u>Unsupervised</u>, supervised and reinforcement learning
- Clustering
  - · K-means clustering
  - Hierarchical clustering
  - Heatmap representations
- Dimensionality reduction, visualization and 'structure' analysis
  - Principal Component Analysis (PCA)
- Hands-on application to cell classification

#### Hierarchical clustering

- Number of clusters is not known ahead of time
- Two kinds of hierarchical clustering:
  - bottom-up
  - top-down

#### Hierarchical clustering

Simple example:

5 clusters: Each point starts as it's own "cluster"!

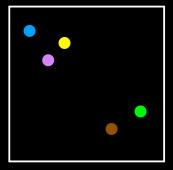

#### Hierarchical clustering

4 clusters

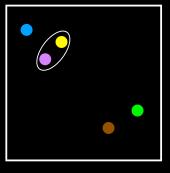

#### Hierarchical clustering

3 clusters

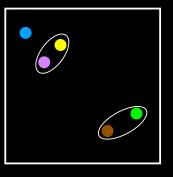

#### Hierarchical clustering

2 clusters

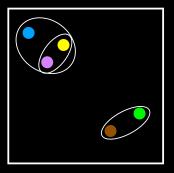

#### Hierarchical clustering

End: 1 cluster

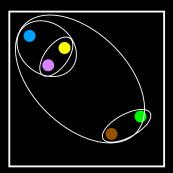

#### Hierarchical clustering in R

```
# First we need to calculate point (dis)similarity
# as the Euclidean distance between observations
dist_matrix <- dist(x)

# The hclust() function returns a hierarchical
# clustering model
hc <- hclust(d = dist_matrix)

# the print method is not so useful here
hc
Call:
hclust(d = dist_matrix)

Cluster method : complete
Distance : euclidean
Number of objects: 60</pre>
```

#### Lets have a closer look...

```
# Our input is a distance matrix from the dist()
# function. Lets make sure we understand it first
dist_matrix <- dist(x)

dim(dist_matrix)
NULL

View( as.matrix(dist_matrix) )

dim(x)
[1] 60 2

dim( as.matrix(dist_matrix) )
[1] 60 60

# Note. symmetrical pairwise distance matrix</pre>
```

#### Interpreting results

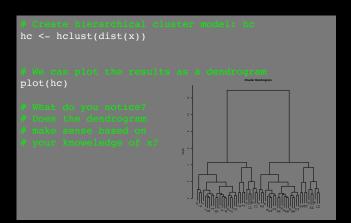

#### Dendrogram

 Tree shaped structure used to interpret hierarchical clustering models

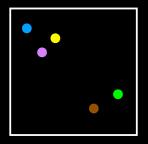

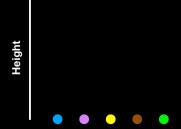

#### Dendrogram

 Tree shaped structure used to interpret hierarchical clustering models

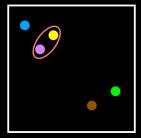

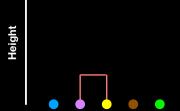

#### Dendrogram

 Tree shaped structure used to interpret hierarchical clustering models

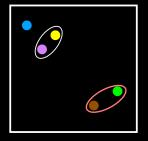

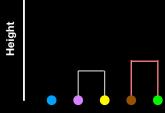

#### Dendrogram

 Tree shaped structure used to interpret hierarchical clustering models

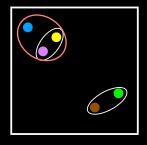

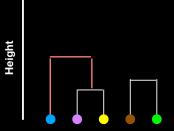

#### Dendrogram

 Tree shaped structure used to interpret hierarchical clustering models

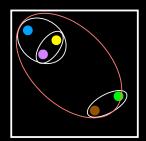

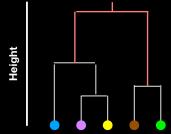

#### Dendrogram

 Tree shaped structure used to interpret hierarchical clustering models

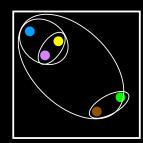

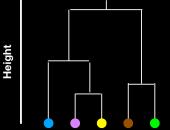

# 

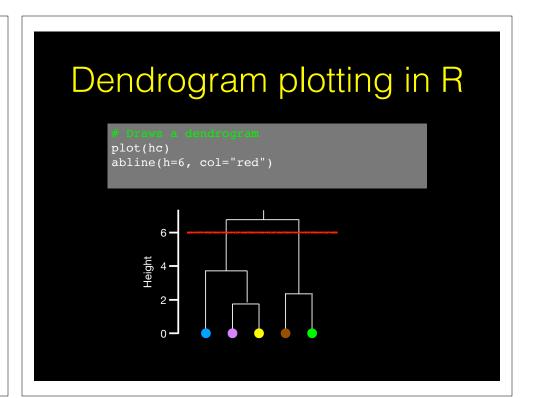

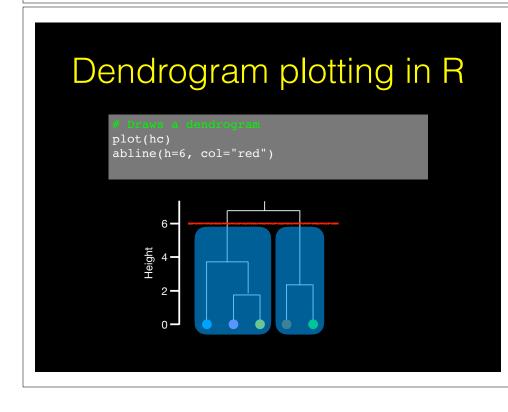

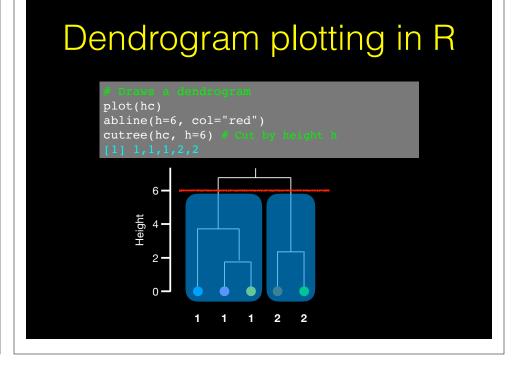

#### Dendrogram plotting in R

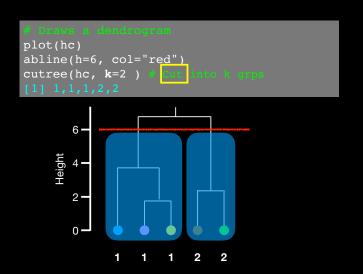

# Linking clusters in hierarchical clustering

- How is distance between clusters determined?
- There are four main methods to determine which cluster should be linked:
  - **Complete**: pairwise similarity between all observations in cluster 1 and cluster 2, and uses largest of similarities
  - Single: same as above but uses smallest of similarities
  - Average: same as above but uses average of similarities
  - Centroid: finds centroid of cluster 1 and centroid of cluster 2, and uses similarity between two centroids

# Linking methods: complete and average

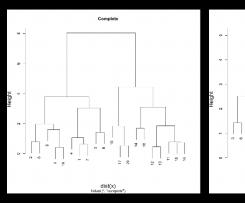

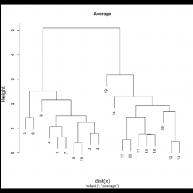

#### Linking method: single

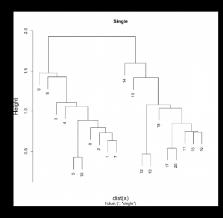

#### Linking method: centroid

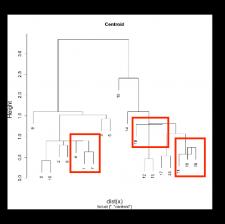

#### Linkage in R

```
# Using different hierarchical clustering methods
hc.complete <- hclust(d, method="complete")
hc.average <- hclust(d, method="average")
hc.single <- hclust(d, method="single")</pre>
```

#### **Side-Note:** Practical matters

- Data on different scales can cause undesirable results in clustering methods
- Solution is to scale data so that features have same mean and standard deviation
  - Subtract mean of a feature from all observations
  - Divide each feature by the standard deviation of the feature
  - Normalized features have a mean of zero and a standard deviation of one

#### **Side-Note:** Practical matters

```
# Check if sealing is necessary
colMeans(x)  # x is a data matrix
[1] -0.1337828  0.0594019

apply(x, 2, sd)
[1] 1.974376 2.112357

# New matrix with col mean of 0 and sd of 1
scaled_x <- scale(x)

colMeans(scaled_x)
[1] 2.775558e-17 3.330669e-17

apply(scaled_x, 2, sd)
[1] 1 1</pre>
```

#### Your Turn!

#### Today's Menu

- Introduction to machine learning
  - <u>Unsupervised</u>, supervised and reinforcement learning
- Clustering
  - K-means clustering
  - · Hierarchical clustering
  - Heatmap representations
- Dimensionality reduction, visualization and 'structure' analysis
  - Principal Component Analysis (PCA)
- Hands-on application to cell classification

#### PCA: The absolute basics

Bunch of "normal" cells

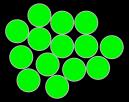

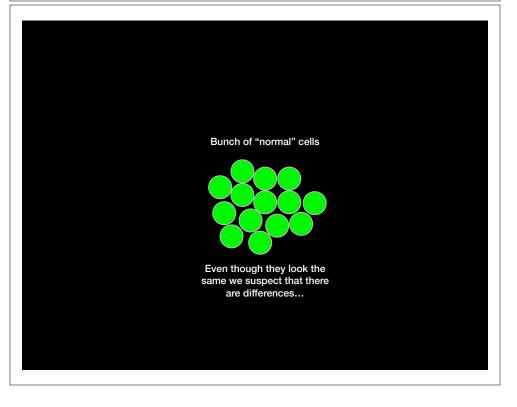

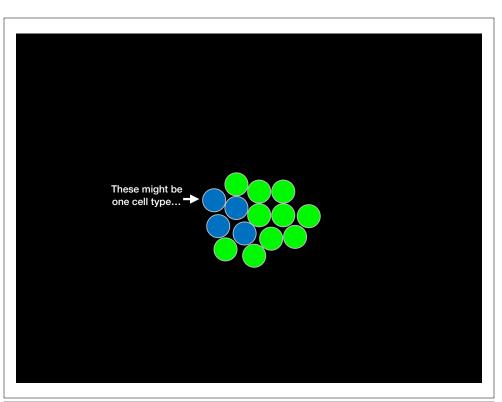

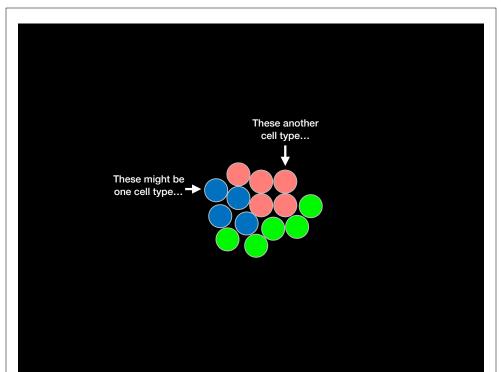

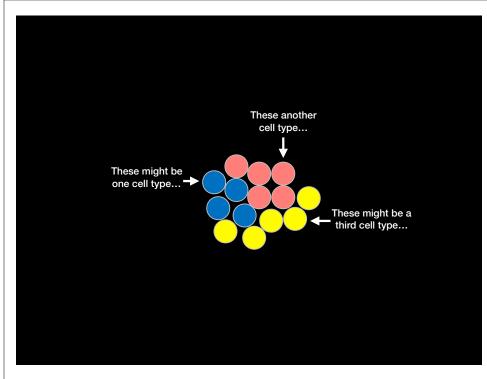

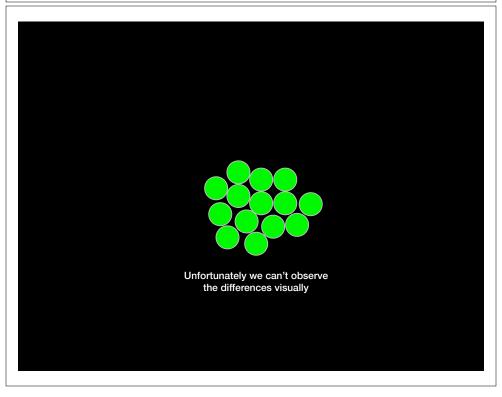

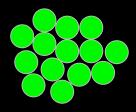

Unfortunately we can't observe the differences visually

So we sequence the mRNA in each cell to identify which genes are active and at what levels.

Each column shows how much each gene is transcribed in each cell

Cell1 Cell2 Cell3 Cell4 0.25 Gene1 2.8 0.1 Gene2 2.9 8.0 2.2 1.8 Gene3 2.2 1.5 3.2 2 1.4 0.3 Gene4 1.6 Gene5 1.3 1.6 1.5 2 3 Gene6 2.1 1.1 2.2 1.2 2.8 Gene7 2.7 Gene8 0.9 0.3 3 0.6 0.1 Gene9 0.4

Cell2 Cell1 Cell3 Cell4 Gene1 3 0.25 2.8 0.1 Gene2 2.9 8.0 2.2 1.8 Gene3 2.2 1.5 3.2 Gene4 2 1.4 2 0.3 Here is the data... Gene5 1.3 1.6 1.6 0 Gene6 1.5 2 2.1 3 Gene7 2.2 1.2 2.8 Gene8 2.7 0.9 0.3 Gene9 0.4 3 0.6 0.1

For now lets consider only two cells

|       | Cell I | Celiz |
|-------|--------|-------|
| Gene1 | 3      | 0.25  |
| Gene2 | 2.9    | 0.8   |
| Gene3 | 2.2    | 1     |
| Gene4 | 2      | 1.4   |
| Gene5 | 1.3    | 1.6   |
| Gene6 | 1.5    | 2     |
| Gene7 | 1.1    | 2.2   |
| Gene8 | 1      | 2.7   |
| Gene9 | 0.4    | 3     |

Here is the data...

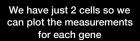

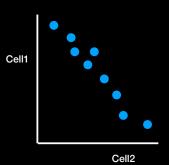

|       | Cell1 | Cell2 |
|-------|-------|-------|
| Gene1 | 3     | 0.25  |
| Gene2 | 2.9   | 8.0   |
| Gene3 | 2.2   | 1     |
| Gene4 | 2     | 1.4   |
| Gene5 | 1.3   | 1.6   |
| Gene6 | 1.5   | 2     |
| Gene7 | 1.1   | 2.2   |
| Gene8 | 1     | 2.7   |
| Gene9 | 0.4   | 3     |

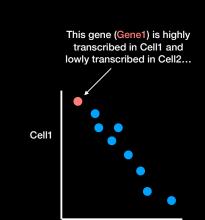

|       | Cell1 | Cell2 |
|-------|-------|-------|
| Gene1 | 3     | 0.25  |
| Gene2 | 2.9   | 0.8   |
| Gene3 | 2.2   | 1     |
| Gene4 | 2     | 1.4   |
| Gene5 | 1.3   | 1.6   |
| Gene6 | 1.5   | 2     |
| Gene7 | 1.1   | 2.2   |
| Gene8 | 1     | 2.7   |
| Gene9 | 0.4   | 3     |

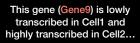

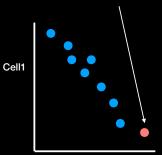

Cell2

|       | Cell1 | Cell2 |
|-------|-------|-------|
| Gene1 | 3     | 0.25  |
| Gene2 | 2.9   | 0.8   |
| Gene3 | 2.2   | 1     |
| Gene4 | 2     | 1.4   |
| Gene5 | 1.3   | 1.6   |
| Gene6 | 1.5   | 2     |
| Gene7 | 1.1   | 2.2   |
| Gene8 | 1     | 2.7   |
| Gene9 | 0.4   | 3     |

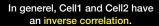

Cell2

This suggests that they may be two different types of cells as they are using different genes

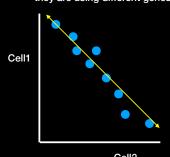

| Cel | 12 |
|-----|----|

|       | Cell1 | Cell2 |
|-------|-------|-------|
| Gene1 | 3     | 0.25  |
| Gene2 | 2.9   | 8.0   |
| Gene3 | 2.2   | 1     |
| Gene4 | 2     | 1.4   |
| Gene5 | 1.3   | 1.6   |
| Gene6 | 1.5   | 2     |
| Gene7 | 1.1   | 2.2   |
| Gene8 | 1     | 2.7   |
| Gene9 | 0.4   | 3     |

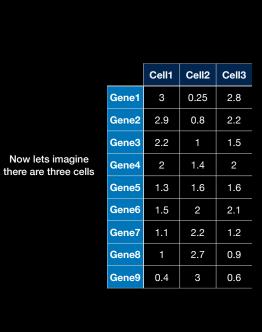

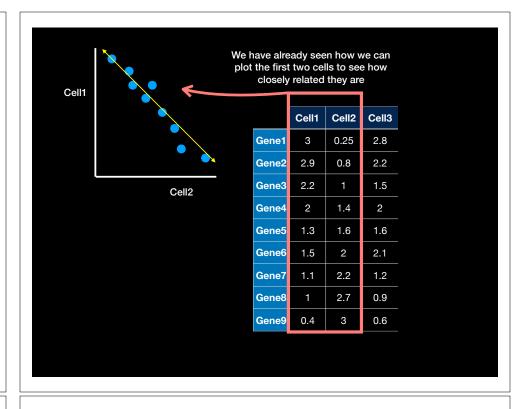

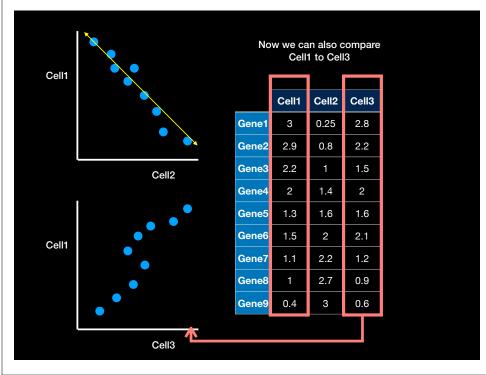

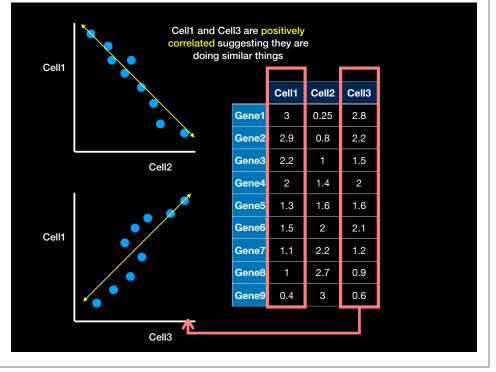

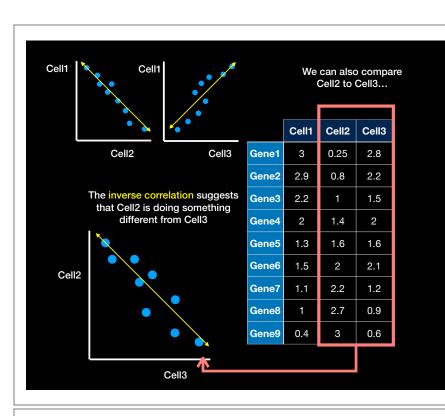

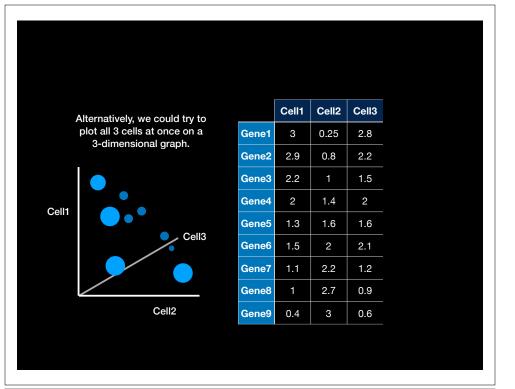

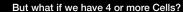

|       | Cell1 | Cell2 | Cell3 | Cell4 |  |
|-------|-------|-------|-------|-------|--|
| Gene1 | 3     | 0.25  | 2.8   | 0.1   |  |
| Gene2 | 2.9   | 0.8   | 2.2   | 1.8   |  |
| Gene3 | 2.2   | 1     | 1.5   | 3.2   |  |
| Gene4 | 2     | 1.4   | 2     | 0.3   |  |
| Gene5 | 1.3   | 1.6   | 1.6   | 0     |  |
| Gene6 | 1.5   | 2     | 2.1   | 3     |  |
| Gene7 | 1.1   | 2.2   | 1.2   | 2.8   |  |
| Gene8 | 1     | 2.7   | 0.9   | 0.3   |  |
| Gene9 | 0.4   | 3     | 0.6   | 0.1   |  |

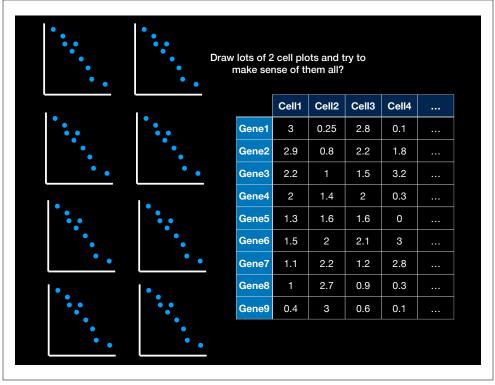

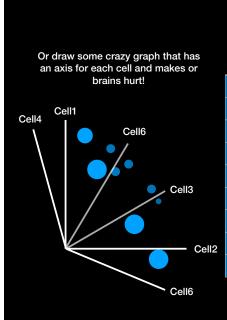

|       | 0 114 | 0 110 | 0 110 | 0 114 |  |
|-------|-------|-------|-------|-------|--|
|       | Cell1 | Cell2 | Cell3 | Cell4 |  |
| Gene1 | 3     | 0.25  | 2.8   | 0.1   |  |
| Gene2 | 2.9   | 0.8   | 2.2   | 1.8   |  |
| Gene3 | 2.2   | 1     | 1.5   | 3.2   |  |
| Gene4 | 2     | 1.4   | 2     | 0.3   |  |
| Gene5 | 1.3   | 1.6   | 1.6   | 0     |  |
| Gene6 | 1.5   | 2     | 2.1   | 3     |  |
| Gene7 | 1.1   | 2.2   | 1.2   | 2.8   |  |
| Gene8 | 1     | 2.7   | 0.9   | 0.3   |  |
| Gene9 | 0.4   | 3     | 0.6   | 0.1   |  |

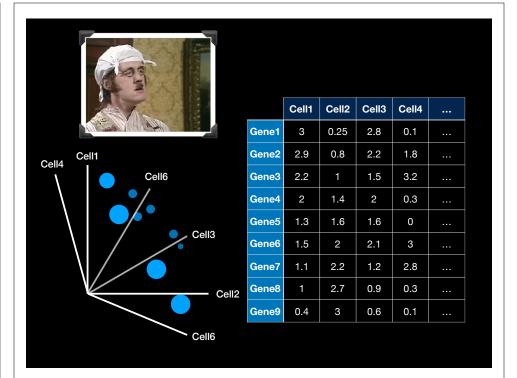

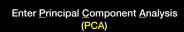

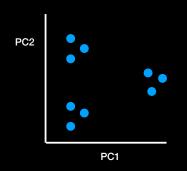

|       | Cell1 | Cell2 | Cell3 | Cell4 |  |
|-------|-------|-------|-------|-------|--|
| Gene1 | 3     | 0.25  | 2.8   | 0.1   |  |
| Gene2 | 2.9   | 8.0   | 2.2   | 1.8   |  |
| Gene3 | 2.2   | 1     | 1.5   | 3.2   |  |
| Gene4 | 2     | 1.4   | 2     | 0.3   |  |
| Gene5 | 1.3   | 1.6   | 1.6   | 0     |  |
| Gene6 | 1.5   | 2     | 2.1   | 3     |  |
| Gene7 | 1.1   | 2.2   | 1.2   | 2.8   |  |
| Gene8 | 1     | 2.7   | 0.9   | 0.3   |  |
| Gene9 | 0.4   | 3     | 0.6   | 0.1   |  |

PCA converts the correlations (or lack there of) among all cells into a representation we can more readily interpret (e.g. a 2D graph!)

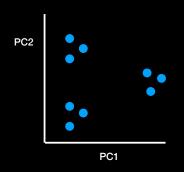

|       | Cell1 | Cell2 | Cell3 | Cell4 |  |
|-------|-------|-------|-------|-------|--|
| Gene1 | 3     | 0.25  | 2.8   | 0.1   |  |
| Gene2 | 2.9   | 8.0   | 2.2   | 1.8   |  |
| Gene3 | 2.2   | 1     | 1.5   | 3.2   |  |
| Gene4 | 2     | 1.4   | 2     | 0.3   |  |
| Gene5 | 1.3   | 1.6   | 1.6   | 0     |  |
| Gene6 | 1.5   | 2     | 2.1   | 3     |  |
| Gene7 | 1.1   | 2.2   | 1.2   | 2.8   |  |
| Gene8 | 1     | 2.7   | 0.9   | 0.3   |  |
| Gene9 | 0.4   | 3     | 0.6   | 0.1   |  |

Cells that are highly correlated cluster together

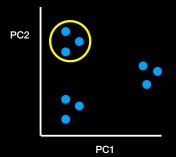

|       | Cell1 | Cell2 | Cell3 | Cell4 |  |
|-------|-------|-------|-------|-------|--|
| Gene1 | 3     | 0.25  | 2.8   | 0.1   |  |
| Gene2 | 2.9   | 8.0   | 2.2   | 1.8   |  |
| Gene3 | 2.2   | 1     | 1.5   | 3.2   |  |
| Gene4 | 2     | 1.4   | 2     | 0.3   |  |
| Gene5 | 1.3   | 1.6   | 1.6   | 0     |  |
| Gene6 | 1.5   | 2     | 2.1   | 3     |  |
| Gene7 | 1.1   | 2.2   | 1.2   | 2.8   |  |
| Gene8 | 1     | 2.7   | 0.9   | 0.3   |  |
| Gene9 | 0.4   | 3     | 0.6   | 0.1   |  |

Cells that are highly correlated cluster together

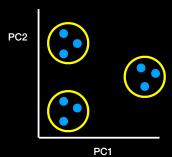

|       | Cell1 | Cell2 | Cell3 | Cell4 |  |
|-------|-------|-------|-------|-------|--|
| Gene1 | 3     | 0.25  | 2.8   | 0.1   |  |
| Gene2 | 2.9   | 8.0   | 2.2   | 1.8   |  |
| Gene3 | 2.2   | 1     | 1.5   | 3.2   |  |
| Gene4 | 2     | 1.4   | 2     | 0.3   |  |
| Gene5 | 1.3   | 1.6   | 1.6   | 0     |  |
| Gene6 | 1.5   | 2     | 2.1   | 3     |  |
| Gene7 | 1.1   | 2.2   | 1.2   | 2.8   |  |
| Gene8 | 1     | 2.7   | 0.9   | 0.3   |  |
| Gene9 | 0.4   | 3     | 0.6   | 0.1   |  |

To make the clusters easier to see we can color code them...

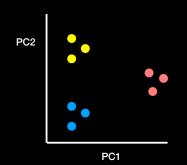

|       | Cell1 | Cell2 | Cell3 | Cell4 |  |
|-------|-------|-------|-------|-------|--|
| Gene1 | 3     | 0.25  | 2.8   | 0.1   |  |
| Gene2 | 2.9   | 8.0   | 2.2   | 1.8   |  |
| Gene3 | 2.2   | 1     | 1.5   | 3.2   |  |
| Gene4 | 2     | 1.4   | 2     | 0.3   |  |
| Gene5 | 1.3   | 1.6   | 1.6   | 0     |  |
| Gene6 | 1.5   | 2     | 2.1   | 3     |  |
| Gene7 | 1.1   | 2.2   | 1.2   | 2.8   |  |
| Gene8 | 1     | 2.7   | 0.9   | 0.3   |  |
| Gene9 | 0.4   | 3     | 0.6   | 0.1   |  |

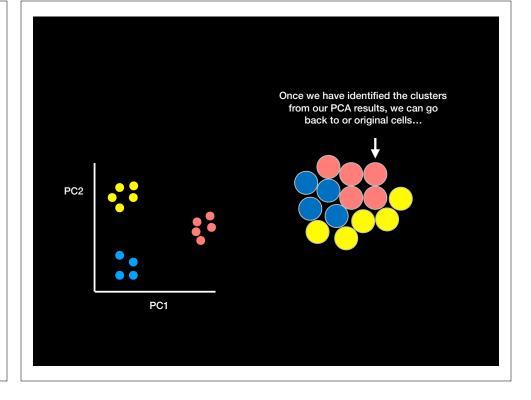

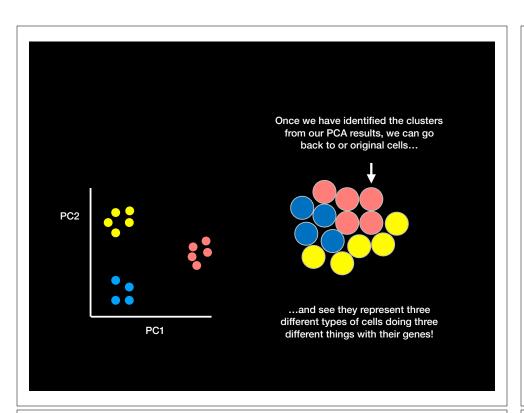

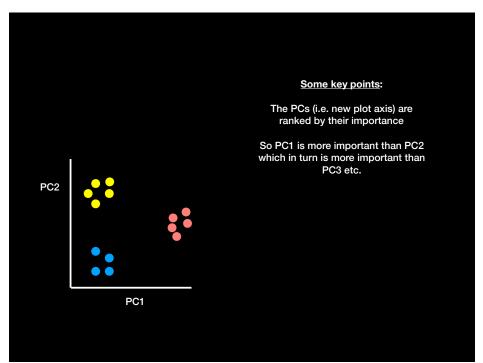

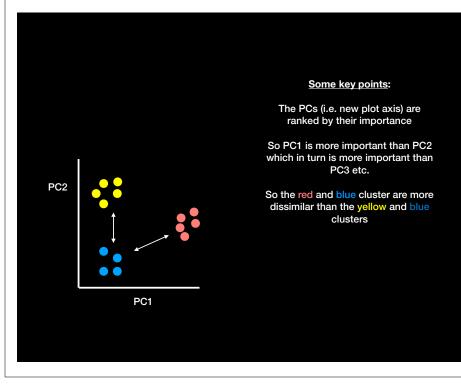

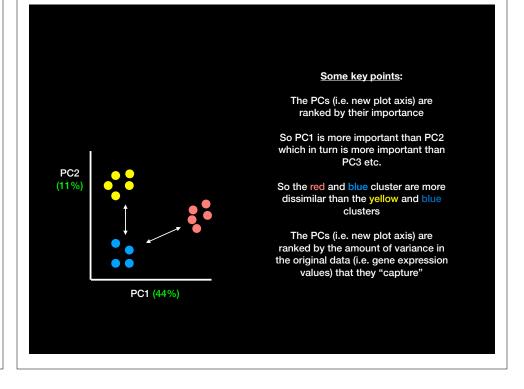

# PC2 (11%) PC1 (44%)

#### Some key points:

The PCs (i.e. new plot axis) are ranked by their importance

So PC1 is more important than PC2 which in turn is more important than PC3 etc.

So the red and blue cluster are more dissimilar than the yellow and blue clusters

The PCs (i.e. new plot axis) are ranked by the amount of variance in the original data (i.e. gene expression values) that they "capture"

In this example PC1 'captures' 4x more of the original variance than PC2 (44/11 = 4)

- We actually get two main things out of a typical PCA
  - The new axis (called PCs or Eigenvectors) and
  - Eigenvalues that detail the amount of variance captured by each PC

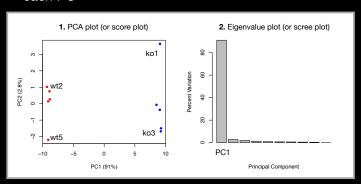

- Another cool thing we can get out of PCA is a quantitive report on how the original variables contributed to each PC
  - In other words, which were the most important genes that lead to the observed clustering in PC-space
  - These are often called the loadings and we can plot them to see which are the most important genes for the observed separation as well as outputting ranked lists of genes that act to discriminate the samples

gene64 gene39 0.1047968 0.1047629 gene7 gene65 -0.1047629 -0.1047443

#### Hands-on time!

http://setosa.io/ev/principal-component-analysis/

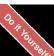

#### **Outline:** How to do PCA in R

- How to use the **prcomp()** function to do PCA.
- How to draw and interpret PCA plots
- How to determine how much variation each principal component accounts for and the "intrinsic dimensionality" useful for further analysis
- How to examine the loadings (or loading scores) to determine what variables have the largest effect on the graph and are thus important for discriminating samples.

• First lets generate some example data to work with.

```
## Initialize a blank 100 row by 10 column matrix
mydata <- matrix(nrow=100, ncol=10)</pre>
```

• First lets generate some example data to work with.

```
## Initialize a blank 100 row by 10 column matrix
mydata <- matrix(nrow=100, ncol=10)

## Lets label the rows gene1, gene2 etc. to gene100
rownames(mydata) <- paste("gene", 1:100, sep="")</pre>
```

• First lets generate some example data to work with.

• First lets generate some example data to work with.

wt.values <- rpois(5, lambda=sample(x=10:1000, size=1))</pre>

ko.values <- rpois(5, lambda=sample(x=10:1000, size=1))</pre>

mydata <- matrix(nrow=100, ncol=10)</pre>

mydata[i,] <- c(wt.values, ko.values)</pre>

head (mydata)

• NOTE: the samples are columns, and the genes are rows!

wt1 wt2 wt3 wt4 wt5 ko1 ko2 ko3 ko4 ko5 genel 147 171 160 175 187 63 57 58 55 59 gene2 151 134 148 126 134 838 831 894 847 830 gene3 702 672 653 681 701 593 579 644 596 610

- Now we have our data we call **prcomp()** to do PCA
  - NOTE: prcomp() expects the samples to be rows and genes to be columns so we need to first transpose the matrix with the t() function!

```
## lets do PCA
pca <- prcomp(t(mydata), scale=TRUE)</pre>
```

- Now we have our data we call prcomp() to do PCA
  - NOTE: prcomp() expects the samples to be rows and genes to be columns so we need to first transpose the matrix with the t() function!

```
## lets do PCA
pca <- prcomp(t(mydata), scale=TRUE)

## See what is returned by the prcomp() function
attributes(pca)

# $names
#[1] "sdev" "rotation" "center" "scale" "x"

# $class
#[1] "prcomp"</pre>
```

- The returned pca\$x here contains the principal components (PCs) for drawing our first graph.
  - Here we will take the first two columns in pca\$x
     (corresponding to PC1 and PC2) to draw a 2-D plot

```
## lets do PCA
pca <- prcomp(t(mydata), scale=TRUE)

## See what is returned by the prcomp() function
attributes(pca)

# $names
#[1] "sdev" "rotation" "center" "scale" "x"

#
# $class
#[1] "prcomp"</pre>
```

The returned pca\$x here contains the principal

components (PCs) for drawing our first graph.

Here we will take the first two columns in pca\$x
 (corresponding to PC1 and PC2) to draw a 2-D plot

- The returned pca\$x here contains the principal components (PCs) for drawing our first graph.
  - Here we will take the first two columns in pca\$x (corresponding to PC1 and PC2) to draw a 2-D plot

```
## lets do PCA
pca <- prcomp(t(mydata), scale=TRUE)

## A basic PC1 vs PC2 2-D plot
plot(pca$x[,1], pca$x[,2])</pre>
```

- Looks interesting with a nice separation of samples into two groups of 5 samples each
  - Now we can use the square of pca\$sdev, which stands for "standard deviation", to calculate how much variation in the original data each PC accounts for

```
## lets do PCA
pca <- prcomp(t(mydata), scale=TRUE)

## A basic PC1 vs PC2 2-D plot
plot(pca$x[,1], pca$x[,2])

## Variance captured per PC
pca.var <- pca$sdev^2
```

- Looks interesting with a nice separation of samples into two groups of 5 samples each
  - Now we can use the square of pca\$sdev, which stands for "standard deviation", to calculate how much variation in the original data each PC accounts for

```
## lets do PCA
pca <- prcomp(t(mydata), scale=TRUE)

## A basic PC1 vs PC2 2-D plot
plot(pca$x[,1], pca$x[,2])

## Precent variance is often more informative to look at
pca.var <- pca$sdev^2
pca.var.per <- round(pca.var/sum(pca.var)*100, 1)</pre>
```

- Looks interesting with a nice separation of samples into two groups of 5 samples each
  - Now we can use the square of pca\$sdev, which stands for "standard deviation", to calculate how much variation in the original data each PC accounts for

- Looks interesting with a nice separation of samples into two groups of 5 samples each
  - Now we can use the square of pca\$sdev, which stands for "standard deviation", to calculate how much variation in the original data each PC accounts for

```
## lets do PCA
pca <- prcomp(t(mydata), scale=TRUE)

## A basic PC1 vs PC2 2-D plot
plot(pca$x[,1], pca$x[,2])

## Precent variance is often more informative to look at
pca.var <- pca$sdev^2
pca.var.per <- round(pca.var/sum(pca.var)*100, 1)
pca.var.per

[1] 91.0 2.8 1.9 1.3 0.8 0.7 0.6 0.5 0.3 0.0</pre>
```

• From the "scree plot" it is clear that **PC1** accounts for almost all of the variation in the data!

• Which means there are big differences between these two groups that are separated along the PC1 axis...

• Lets make our plot a bit more useful...

And add some labels...

- Finally, lets look at how to use the loading scores to determine which genes have the largest effect on where samples are plotted in the PCA plot
  - The <a href="mailto:precomp">prcomp()</a>) function calls loading scores <a href="mailto:srotation">\$rotation</a>

```
## Lets focus on PC1 as it accounts for > 90% of variance
loading_scores <- pca$rotation[,1]</pre>
```

- Finally, lets look at how to use the loading scores to determine which genes have the largest effect on where samples are plotted in the PCA plot
  - The <a href="mailto:precomp">prcomp()</a>) function calls loading scores <a href="mailto:srotation">\$rotation</a>

```
## Lets focus on PC1 as it accounts for > 90% of variance
loading_scores <- pca$rotation[,1]

summary(loading_scores)
    Min. 1st Qu. Median Mean 3rd Qu. Max.
-0.104763 -0.104276 -0.068784 -0.005656 0.103926 0.104797

## We are interested in the magnitudes of both plus
## and minus contributing genes
gene_scores <- abs(loading_scores)</pre>
```

- Finally, lets look at how to use the loading scores to determine which genes have the largest effect on where samples are plotted in the PCA plot
  - The <a href="prcomp">prcomp</a>() function calls loading scores <a href="prcomp">\$\scrim=\text{rotation}\$</a>

```
loading_scores <- pca$rotation[,1]
gene_scores <- abs(loading_scores)

## Sort by magnitudes from high to low
gene_score_ranked <- sort(gene_scores, decreasing=TRUE)

## Find the names of the top 5 genes
top_5_genes <- names(gene_score_ranked[1:5])</pre>
```

- Finally, lets look at how to use the loading scores to determine which genes have the largest effect on where samples are plotted in the PCA plot
  - The <a href="mailto:precomp">prcomp()</a>) function calls loading scores <a href="mailto:srotation">\$rotation</a>

```
loading_scores <- pca$rotation[,1]
gene_scores <- abs(loading_scores)
## Sort by magnitudes from high to low
gene_score_ranked <- sort(gene_scores, decreasing=TRUE)</pre>
```

- Finally, lets look at how to use the loading scores to determine which genes have the largest effect on where samples are plotted in the PCA plot
  - The prcomp() function calls loading scores \$rotation

```
loading_scores <- pca$rotation[,1]
gene_scores <- abs(loading_scores)

## Sort by magnitudes from high to low
gene_score_ranked <- sort(gene_scores, decreasing=TRUE)

## Find the names of the top 5 genes
top_5_genes <- names(gene_score_ranked[1:5])

## Show the scores (with +/- sign)
pca$rotation[top_5_genes,1]</pre>
```

- Here we see genes with the largest positive loading scores that effectively 'push' the "ko" samples to the right positive side of the plot.
- And the genes with high negative scores that push "wt" samples to the left side of the plot.

```
loading_scores <- pca$rotation[,1]
gene_scores <- abs(loading_scores)

## Sort by magnitudes from high to low
gene_score_ranked <- sort(gene_scores, decreasing=TRUE)

## Find the names of the top 5 genes
top_5_genes <- names(gene_score_ranked[1:5])

## Show the scores (with +/- sign)
pca$rotation[top_5_genes,1]

gene64 gene39 gene7 gene60 gene65
0.1047968 0.1047629 -0.1047629 0.1047601 -0.1047443</pre>
```

#### Here we see genes with the largest positive loading scores that effectively 'push' the "ko" samples to the right positive side of the plot.

 And the genes with high negative scores that push "wt" samples to the left side of the plot.

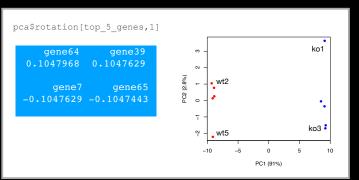

#### **PCA** Recap

- PCA is classic "multivariate statistical technique" used to reduce the dimensionality of a complex data set to a more manageable number (typically 2D or 3D)
- For a matrix of m genes x n samples, we mean center (i.e. subtract the sample mean from each sample column), optionally rescale the values for each sample column, then calculate a new covariance matrix of size n x n
- We finally diagonalize the covariance matrix to yield our *n* Eigenvectors (called principal components or PCs) and *n* Eigenvalues.
- The top PCs (with largest Eigenvalues) retain the essential features of the original data and represent a useful subspace for further analysis (e.g. visualization, clustering, feature extraction, outlier detection etc...)

#### PCA objectives in a nutshell

- to reduce dimensionality
- to visualize multidimensional data
- to choose the most useful variables (features)
- to identify groupings of objects (e.g. genes/samples)
- to identify outliers

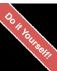

#### Your turn!

Perform a PCA on the UK foods dataset

**UK** foods.csv

Input: read, View/head,
PCA: prcomp,
Plots: PCA plot
scree plot,
loadings plot.

https://bioboot.github.io/bimm143 S18/class-material/UK food pca/

[Muddy Point Feedback Link]

#### Practical issues with PCA

- Scaling the data
- Missing values:

#### Scaling

```
> data(mtcars)
> head(mtcars)
                mpg cyl disp hp drat wt qsec vs am gear carb
Mazda RX4
               21.0 6 160 110 3.90 2.620 16.46 0 1
Mazda RX4 Wag
               21.0
                    6 160 110 3.90 2.875 17.02 0 1
                    4 108 93 3.85 2.320 18.61 1 1
Datsun 710
               22.8
                     6 258 110 3.08 3.215 19.44 1 0
Hornet 4 Drive
               21.4
Hornet Sportabout 18.7
                     8 360 175 3.15 3.440 17.02 0
               18.1 6 225 105 2.76 3.460 20.22 1 0
Valiant
# Means and standard deviations vary a lot
> round(colMeans(mtcars), 2)
      cyl disp
                      hp drat
                                  wt qsec
                                                                carb
       6.19 230.72 146.69 3.60 3.22 17.85
> round(apply(mtcars, 2, sd), 2)
       cyl disp
      1.79 123.94 68.56 0.53
                                             0.50
```

#### Scaling

prcomp(x, center=TRUE, scale=FALSE)
prcomp(x, center=TRUE, scale=TRUE)

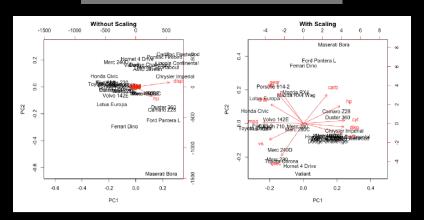

#### Practical issues with PCA

- Scaling the data
- Missing values:
  - Drop observations with missing values
  - Impute / estimate missing values